Vollstreckungsauskunft Privatpersonen Deutschland (Supercheck 11): Unterschied zwischen den Versionen

# Vollstreckungsauskunft Privatpersonen Deutschland (Supercheck 11): Unterschied zwischen den Versionen

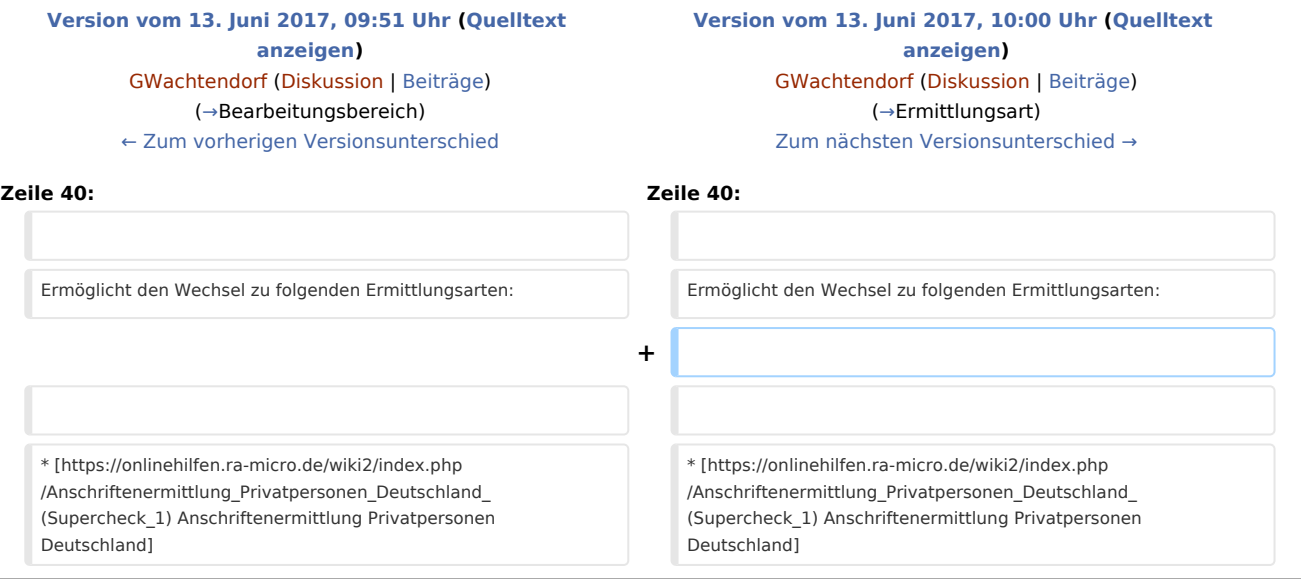

## Version vom 13. Juni 2017, 10:00 Uhr

#### **Inhaltsverzeichnis**

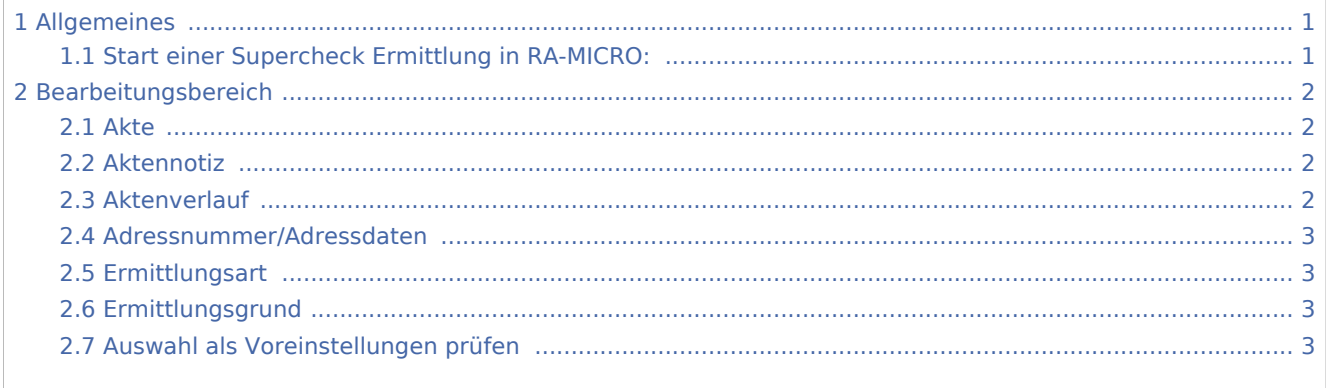

## <span id="page-0-0"></span>Allgemeines

#### <span id="page-0-1"></span>Start einer Supercheck Ermittlung in RA-MICRO:

Schritt 1: Im Bereich Angefragte Adresse eine Aktennummer eingeben, zu der die Anfrage gespeichert werden soll.

Schritt 2: Im Bereich Anfrageoptionen die gewünschte Ermittlungsart wählen.

Schritt 3: Einen Ermittlungsgrund wählen.

Vollstreckungsauskunft Privatpersonen Deutschland (Supercheck 11): Unterschied zwischen den Versionen

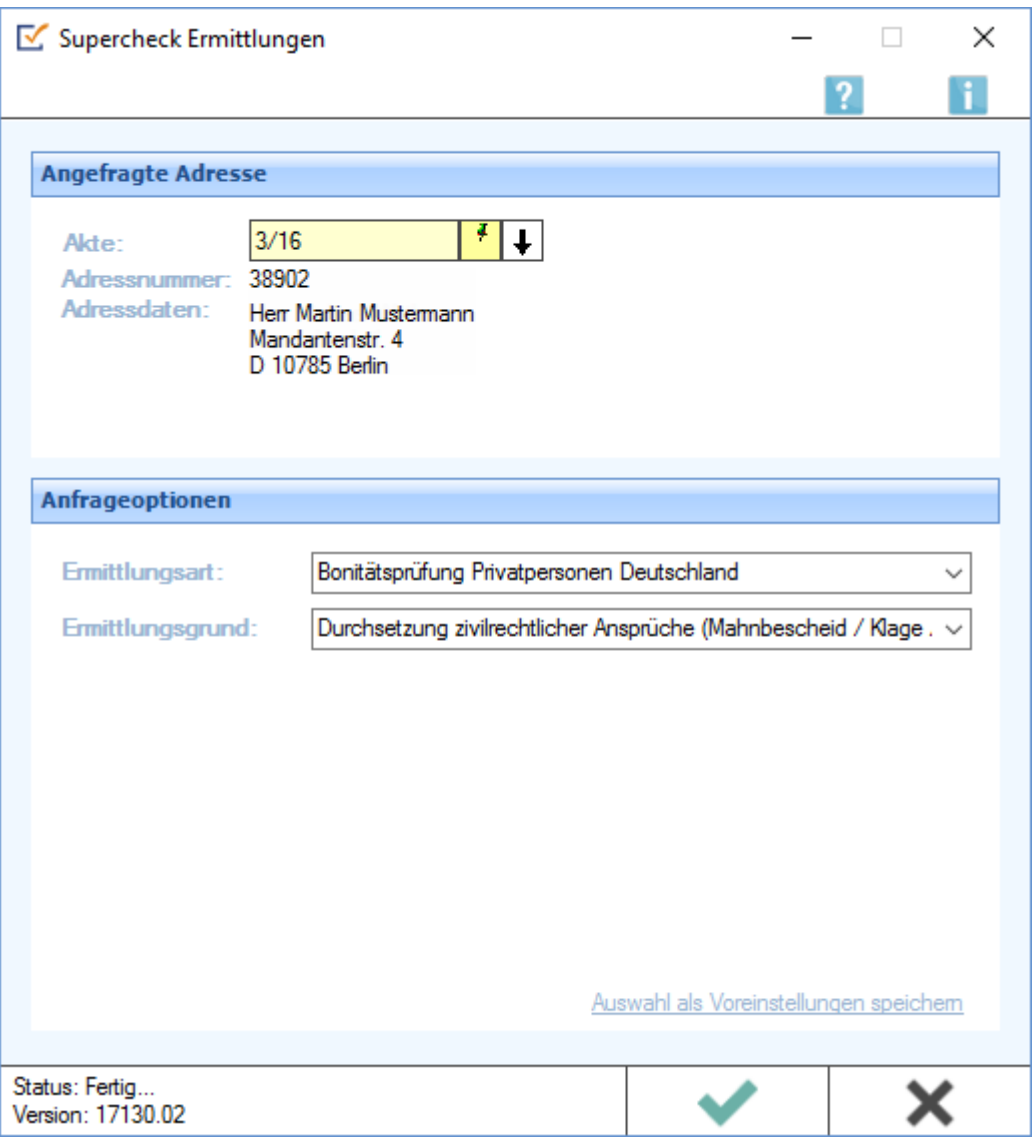

## <span id="page-1-0"></span>Bearbeitungsbereich

#### <span id="page-1-1"></span>Akte

Hier wird die Aktennummer vorgeschlagen, die beim Start der *Supercheck Ermittlungen* eingegeben wurde. Bei Bedarf kann hier eine Änderung vorgenommen werden.

#### <span id="page-1-2"></span>Aktennotiz

Ermöglicht das Speichern einer Aktennotiz. Die Aktennotiz kann bei der Bearbeitung der Akten dadurch laufend mitgeführt und fortgeschrieben werden.

#### <span id="page-1-3"></span>Aktenverlauf

Ruft eine Liste mit zuvor gewählten Aktennummern zur erleichterten Aktenauswahl auf.

Vollstreckungsauskunft Privatpersonen Deutschland (Supercheck 11): Unterschied zwischen den Versionen

#### <span id="page-2-1"></span>Adressnummer/Adressdaten

An dieser Stelle werden die Adressdaten angezeigt, zu denen eine Anfrage durchgeführt werden soll.

#### <span id="page-2-0"></span>Ermittlungsart

Ermöglicht den Wechsel zu folgenden Ermittlungsarten:

- [Anschriftenermittlung Privatpersonen Deutschland](https://onlinehilfen.ra-micro.de/wiki2/index.php/Anschriftenermittlung_Privatpersonen_Deutschland_(Supercheck_1))
- [Monitor-Dauerüberwachung Privatpersonen Deutschland](https://onlinehilfen.ra-micro.de/wiki2/index.php/Monitor-Dauer�berwachung_von_Privatpersonen_Deutschland_(Supercheck_4))
- [Bonitätsprüfung Privatpersonen Deutschland](https://onlinehilfen.ra-micro.de/wiki2/index.php/Bonit�tspruefung_von_Privatpersonen_Deutschland)
- [Vollstreckungsauskunft Firmen Deutschland](https://onlinehilfen.ra-micro.de/wiki2/index.php/Vollstreckungsauskunft_�ber_Firmen_in_Deutschland)
- [Anschriftenermittlung Privatpersonen Europa](https://onlinehilfen.ra-micro.de/wiki2/index.php/Anschriftenermittlung_von_Privatpersonen_Europa)

#### <span id="page-2-2"></span>Ermittlungsgrund

Hier kann der gewünschte Ermittlungsgrund gewählt werden. Folgende Ermittlungsgründe sind möglich:

- *Forderung*: Mit diesem Ermittlungsgrund kann z. B. eine Geldleistung von der zu ermittelnden Person oder Firma gefordert werden,
- *Überprüfung eines Versicherungsvertrages*: Für den Fall, dass die Ermittlung zur Überprüfung eines Versicherungsvertrages in rechtlicher oder tatsächlicher Hinsicht benötigt wird,
- *Kontaktaufnahme im Rahmen einer bestehenden Geschäftsbeziehung*: Mithilfe dieses Ermittlungsgrunds kann eine Person oder Firma im Rahmen einer bestehenden Geschäftsbeziehung kontaktiert werden,
- *Anmeldung zivilrechtlicher Ansprüche (Mahnbescheid / Klage / Zwangsvollstreckung*: Diese Auswahl ist zu treffen, wenn gegen die zu ermittelnde Person oder Firma gerichtlich vorgegangen werden soll, indem z. B. eine Klage eingereicht wird,
- *Anbahnung Mietverhältnis*: unterstützt beim Abschluss eines Mietvertrages,
- *Überprüfung Mietverhältnis*: unterstützt bei der Überprüfung eines bestehenden Mietverhältnisses in rechtlicher oder tatsächlicher Hinsicht.

### <span id="page-2-3"></span>Auswahl als Voreinstellungen prüfen

Wenn öfters gleichlautende Ermittlungen durchgeführt werden, besteht die Möglichkeit, die getroffene Auswahl als Voreinstellungen zu speichern.